Extract of the Gigalog S manual

## **6.2 Quick guide: How to send your data by GSM65 to the Controlord Internet server**

Direct your Internet browser to the URL.

www.controlord.fr/db24/registration.html

Enter your mail address, login, specify a home directory name, and register.

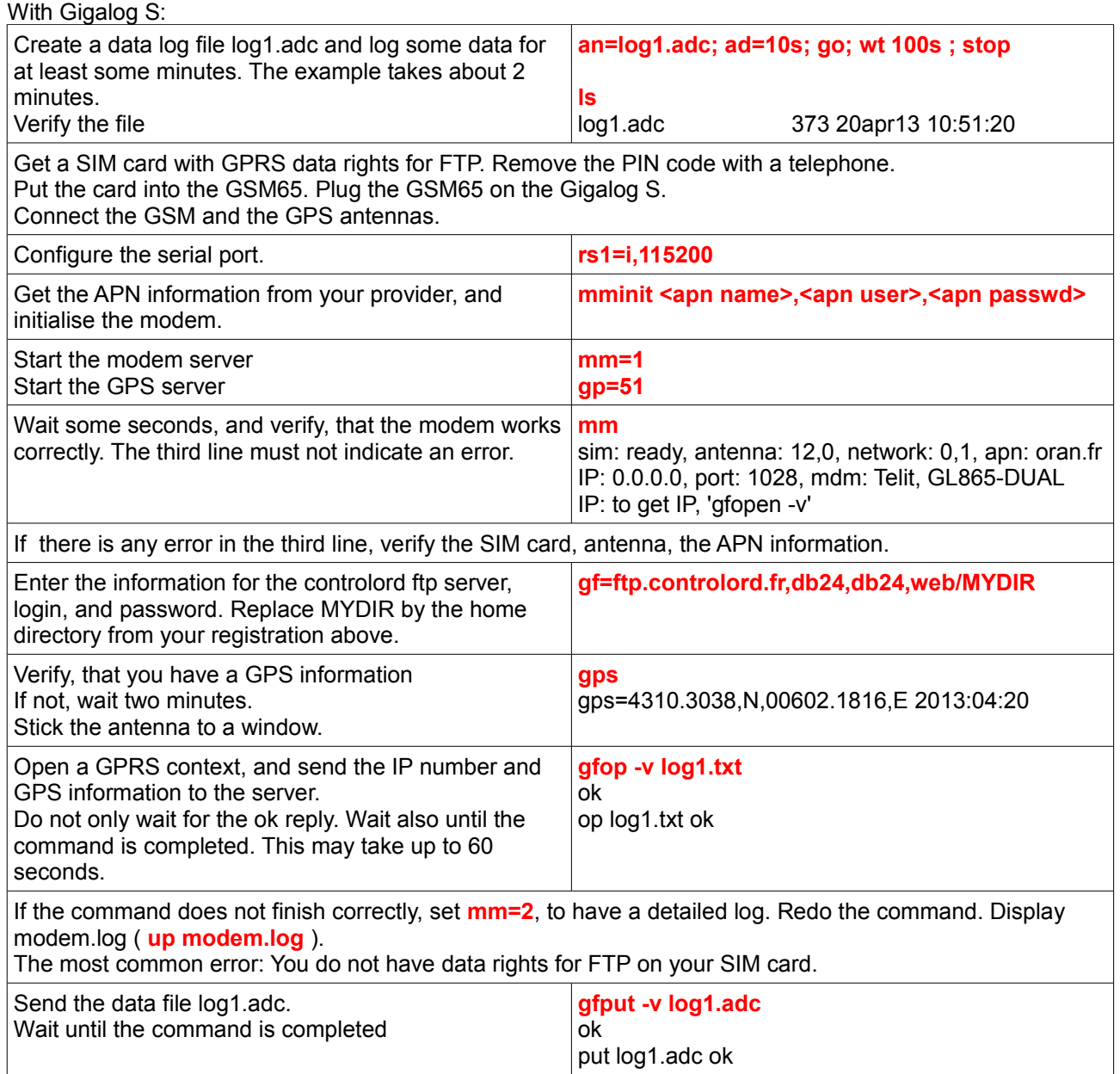

Now direct your Internet browser to the URL

www.controlord.fr/db24

Enter your login and your password from the registration, and login Select log1, to display your data.

What next ? Put the gfop, and gfput into a macro and send new data regularly, e.g. macro each hour: **gfop log1.txt ; gfput -cdt log1.adc**

Get the source code of the server, and create your own server.

Extract of the Gigalog S manual